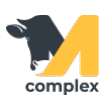

## **Обзор карточки животного**

1. Откройте [главный экран](http://m-complex.org/help/103590/) приложения и выберите блок Животные. Система отобразит полный [список животных](http://m-complex.org/help/103595/) на ферме. С помощью RFID-считывателя, голоса или вручную найдите животное и перейдите в его карточку.

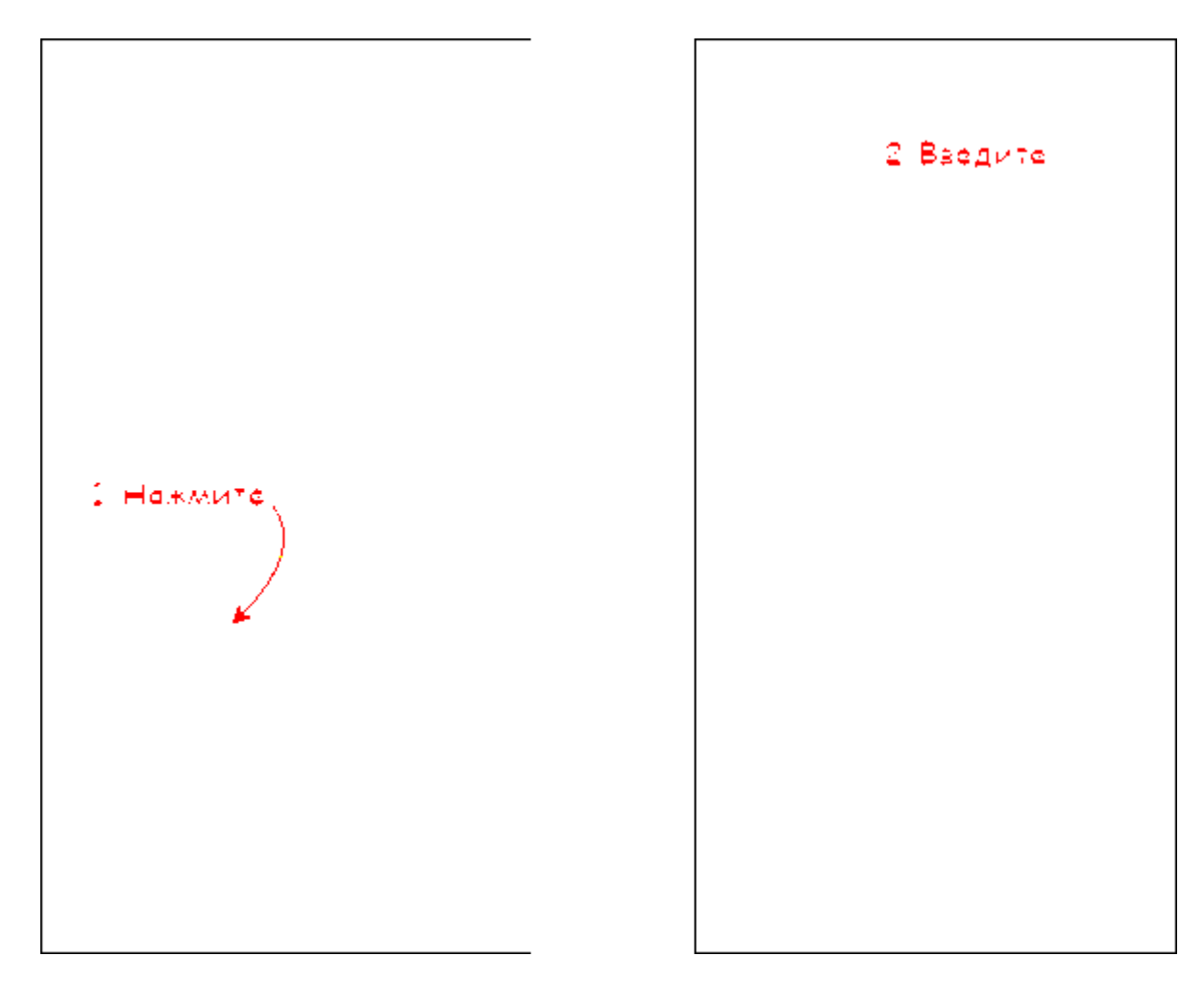

2. В строке поиска введите номер животного и перейдите в его карточку. Под номером животного указан номер RFID метки. Основные реквизиты карточки: количество дней в текущем состоянии, количество дней лактации, секция и возраст животного. Для создания животному заболевания, события или корректировки номера RFID нажмите кнопку Добавить.

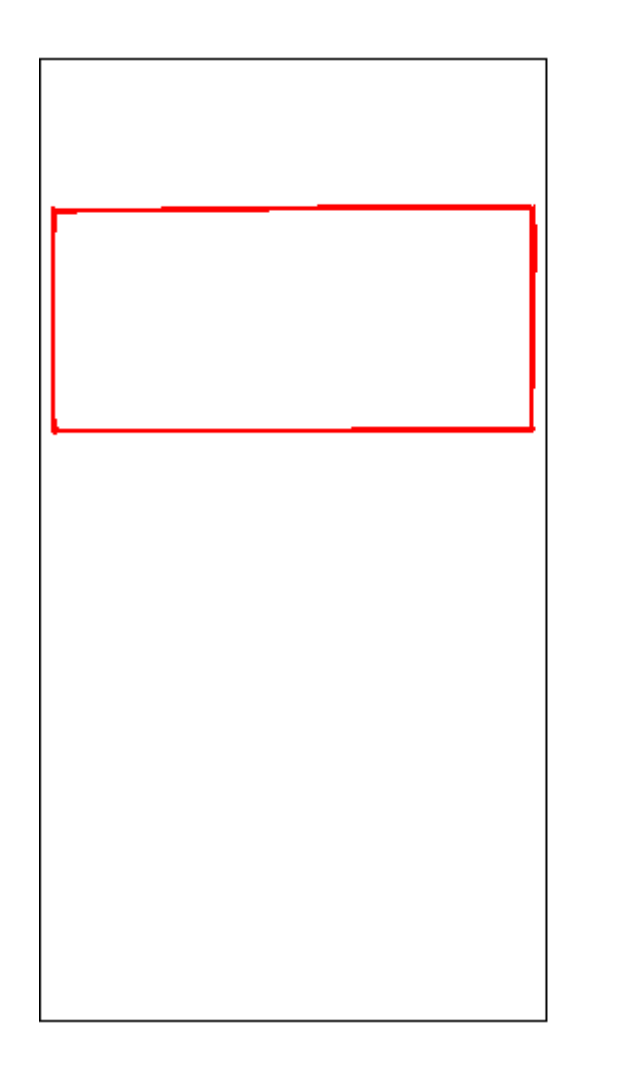

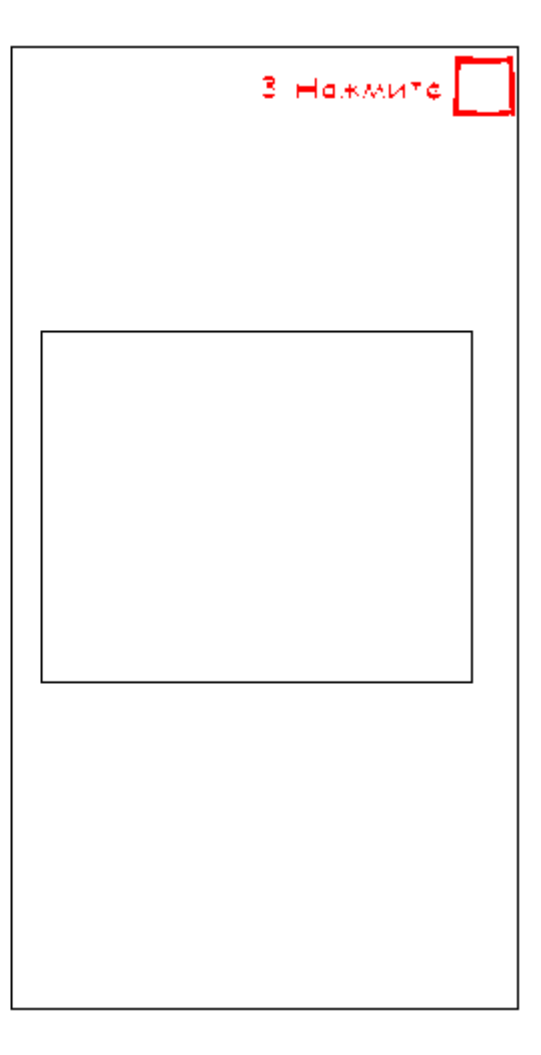

3. Разделы карточки животного:

- Отёл информация по воспроизводству
- Болезни все заболевания
- Задачи запланированные события
- История выполненные события

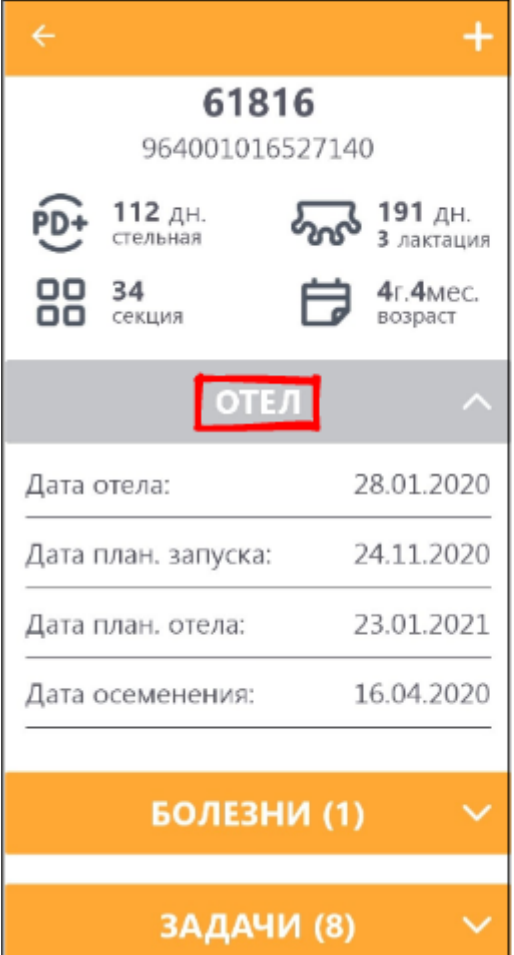

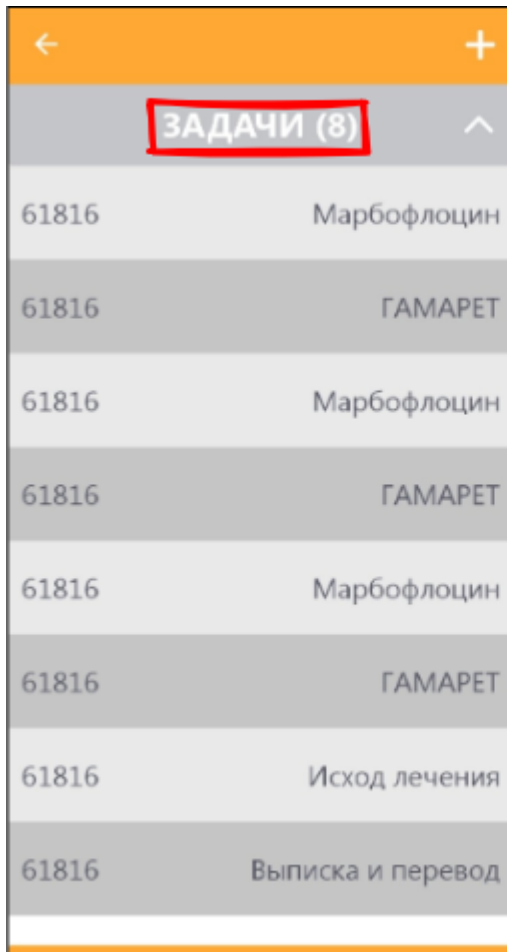

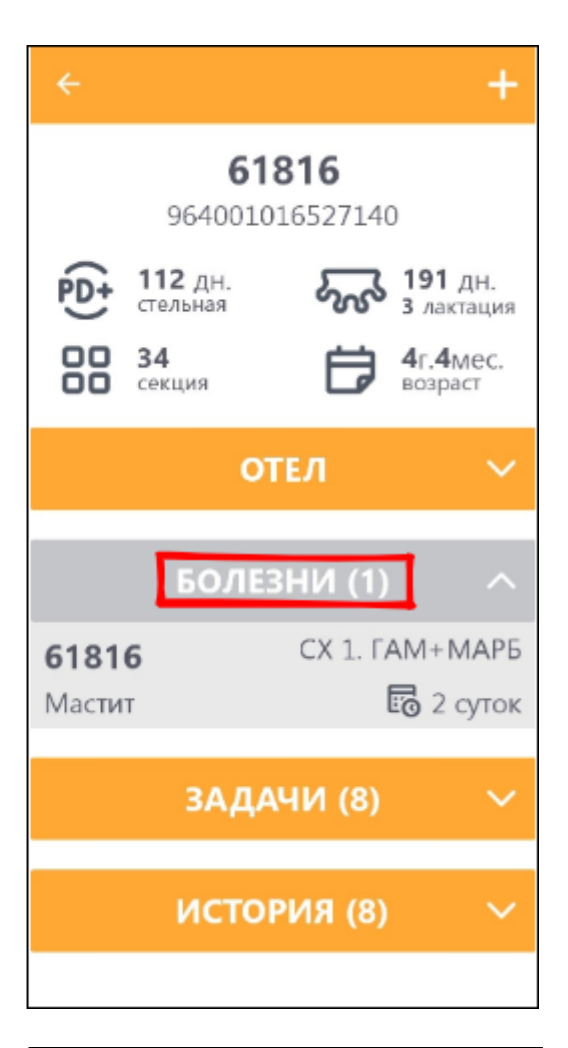

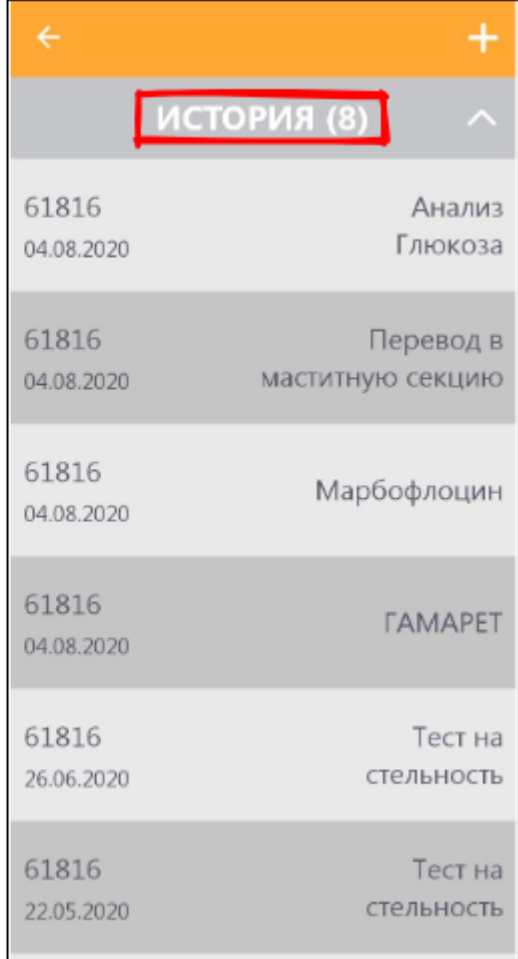